## Quickstart Adding data to your Forecast

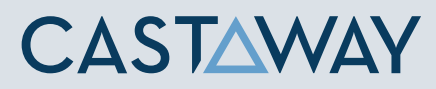

### Forecast Data

You can add Forecast Data into **Castaway** by **Manual Entry**, **Copy & Paste**, **Fill Months**, **Grow Line** or use an **Annual Profile**.

#### Types of data

There are 3 types of data you can bring into Castaway.

- **Forecast Data:** Forecasted and/or budgeted figures
- **Opening Data:** Opening Balance Sheet and/or Profit and Loss values
- z **Actuals Data:** Actuals Balance Sheet and/or Profit and Loss values

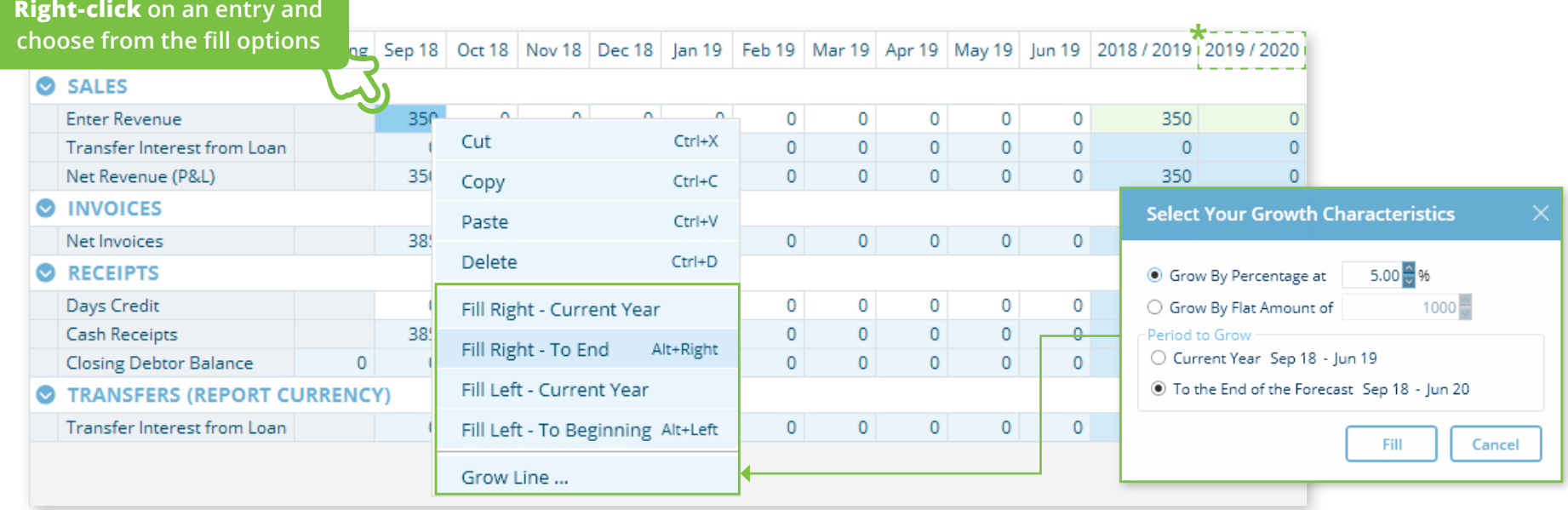

**Fill Months:** The Fill Months method is a quick way to copy cell data to other forecast months.

**Grow Line:** Grow each month's cell using the highlighted month's data as a starting point.

**\*TIP:**Double-click on the annual column to expand or collapse annual data

## Quickstart Adding data to your Forecast

# **CASTAWAY**

Chart Design

 $\overline{\mathbb{X}}$ Elemen Setting:

Openin & Actual

 $\overline{\mathscr{E}}$ Manage Datalink

kj Externa Sources

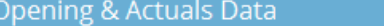

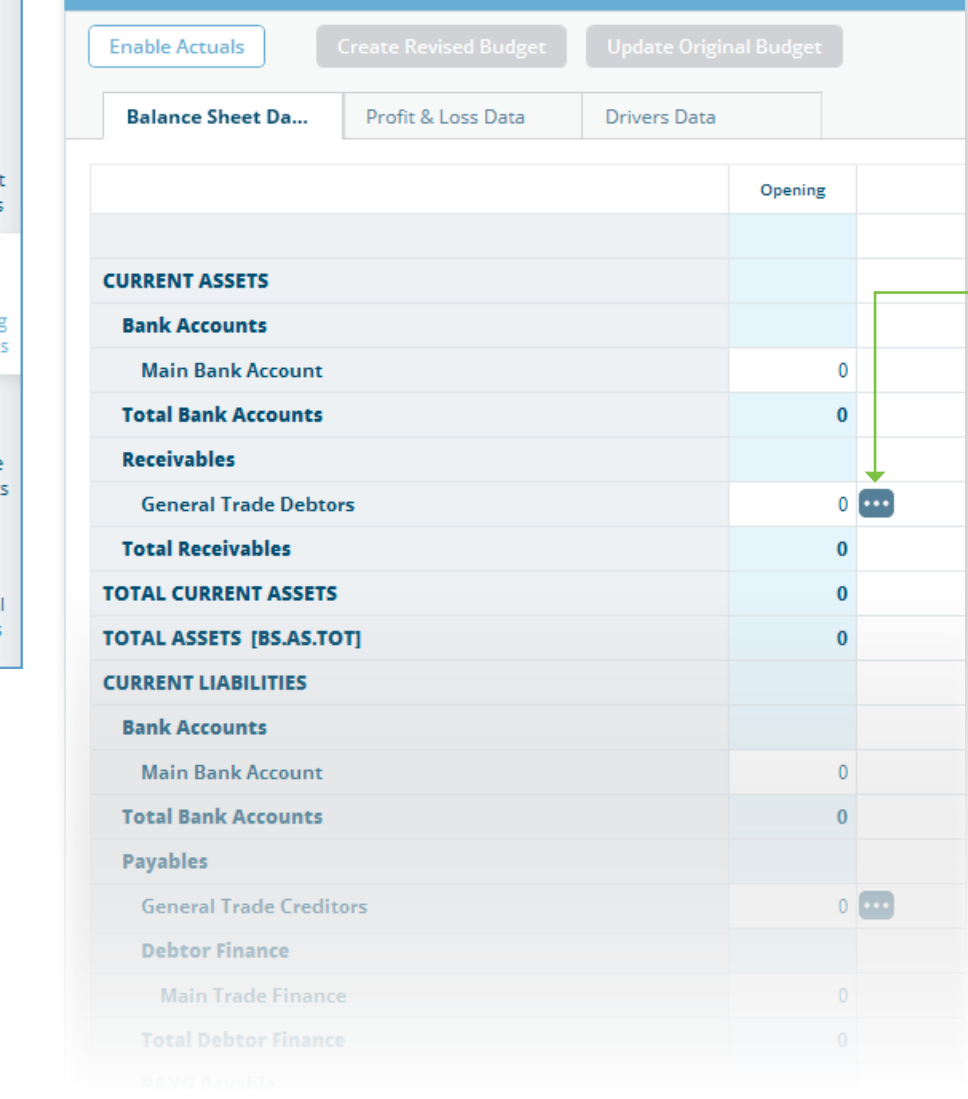

#### Opening Data

You can enter Opening Data for the Balance Sheet and Profit & Loss by clicking on **Opening & Actuals** in the taskbar.

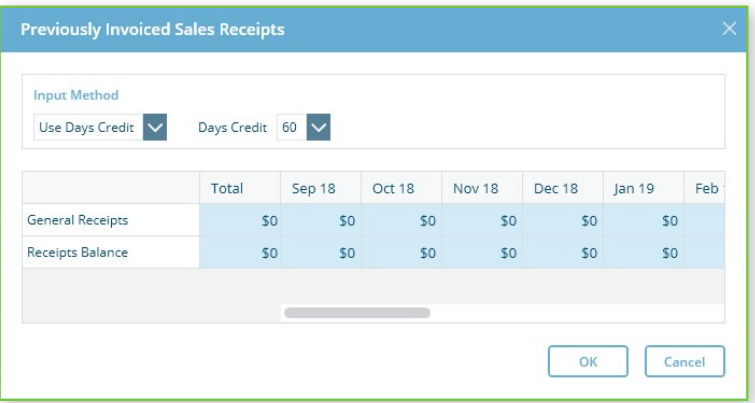

Some **elements** e.g. General Trade Debtors and General Trade Creditors have a **3-dot button** next to their opening figures. Click on the **3-dot button** to determine the cashflow timings where available.

**Elements** that have their Calculation Methods set to "Units x Rate" will also have the **3-dot button** for you to enter the Opening Units.

**i**

You might also be interested in: **Reporting, Dashboards, Actuals or Resolving Out of Balance Forecasts**